## UTILISATION DE L'INTERFACE FOXY

- Cliquer sur le lanceur Foxy (sur le bureau).
- Choisir Généraliste dans l'interface

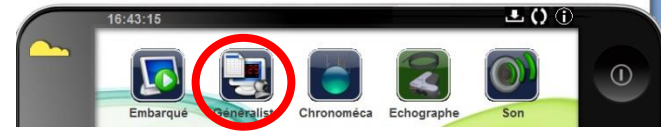

- Connecter les deux capteurs sur les entrées 1 et 2.
- Choisir les voies d'acquisition en glissant/déposant les entrées directes 1 et 2, puis le temps en abscisses.

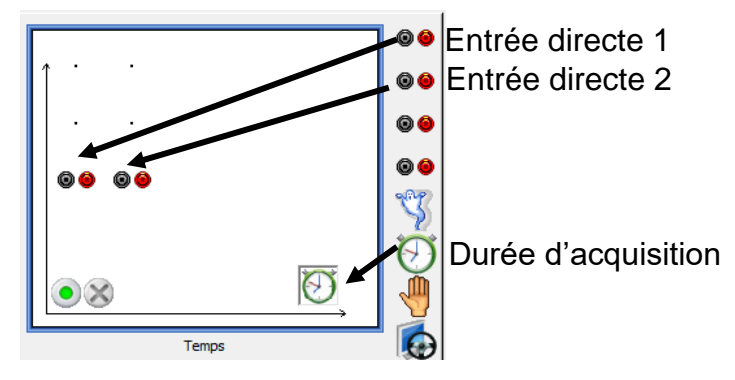

• Paramétrer les voies d'acquisition en cliquant sur chaque voie, puis choisir le calibre 0,25 V. (*La tension aux bornes d'un microphone est faible*)

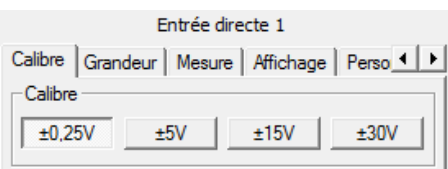

Fonction du temps | Synchronisation | Mesure |

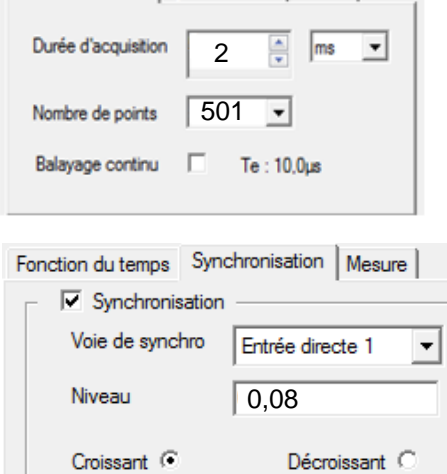

• Choisir la durée d'acquisition en cliquant sur l'horloge en abscisses. La durée doit être d'environ 2 ms, en prenant le plus de points possibles.

- Il est nécessaire de synchroniser les mesures, pour cela cliquer sur l'horloge en abscisses. Choisir la voie 1, puis niveau 0,08.
	- Lancer l'acquisition en cliquant sur la pastille verte ; si l'acquisition démarre, augmenter le niveau.

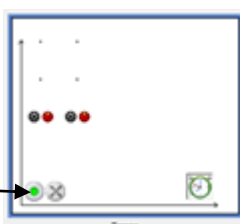

- Effectuer un choc sur la barre, l'acquisition démarre.
- Enregistrer le fichier obtenu (*Bien noter le chemin pour le retrouver*).
- Ouvrir Regressi®, Fichier>Ouvrir et choisir le type de fichier Jeulin(\*.lab)

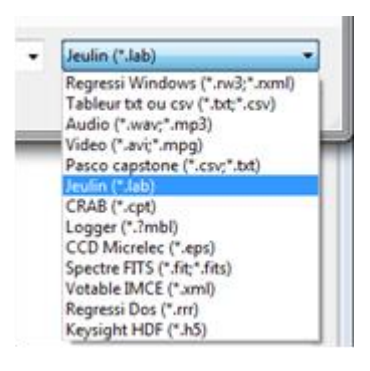